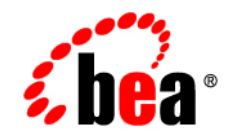

# **BEA**WebLogic Platform

**8.1 Supported Configurations: Red Hat Enterprise Linux 4.0 AS, ES on AMD64 and EM64T**

Version 8.1 Document Revised: August 15, 2006

## **Copyright**

Copyright © 2005-2006 BEA Systems, Inc. All Rights Reserved.

### **Restricted Rights Legend**

This software and documentation is subject to and made available only pursuant to the terms of the BEA Systems License Agreement and may be used or copied only in accordance with the terms of that agreement. It is against the law to copy the software except as specifically allowed in the agreement. This document may not, in whole or in part, be copied, photocopied, reproduced, translated, or reduced to any electronic medium or machine readable form without prior consent, in writing, from BEA Systems, Inc.

Use, duplication or disclosure by the U.S. Government is subject to restrictions set forth in the BEA Systems License Agreement and in subparagraph (c)(1) of the Commercial Computer Software-Restricted Rights Clause at FAR 52.227-19; subparagraph (c)(1)(ii) of the Rights in Technical Data and Computer Software clause at DFARS 252.227-7013, subparagraph (d) of the Commercial Computer Software--Licensing clause at NASA FAR supplement 16-52.227-86; or their equivalent.

Information in this document is subject to change without notice and does not represent a commitment on the part of BEA Systems. THE SOFTWARE AND DOCUMENTATION ARE PROVIDED "AS IS" WITHOUT WARRANTY OF ANY KIND INCLUDING WITHOUT LIMITATION, ANY WARRANTY OF MERCHANTABILITY OR FITNESS FOR A PARTICULAR PURPOSE. FURTHER, BEA Systems DOES NOT WARRANT, GUARANTEE, OR MAKE ANY REPRESENTATIONS REGARDING THE USE, OR THE RESULTS OF THE USE, OF THE SOFTWARE OR WRITTEN MATERIAL IN TERMS OF CORRECTNESS, ACCURACY, RELIABILITY, OR OTHERWISE.

### **Trademarks or Service Marks**

BEA, BEA Liquid Data for WebLogic, BEA WebLogic Server, Built on BEA, Jolt, JoltBeans, SteelThread, Top End, Tuxedo, and WebLogic are registered trademarks of BEA Systems, Inc. BEA Builder, BEA Campaign Manager for WebLogic, BEA eLink, BEA Manager, BEA MessageQ, BEA WebLogic Commerce Server, BEA WebLogic Enterprise, BEA WebLogic Enterprise Platform, BEA WebLogic Enterprise Security, BEA WebLogic Express, BEA WebLogic Integration, BEA WebLogic Java Adapter for Mainframe, BEA WebLogic JDriver, BEA WebLogic JRockit, BEA WebLogic Log Central, BEA WebLogic Personalization Server, BEA WebLogic Platform, BEA WebLogic Portal, BEA WebLogic Server Process Edition, BEA WebLogic WorkGroup Edition, BEA WebLogic Workshop, and Liquid Computing are trademarks of BEA Systems, Inc. BEA Mission Critical Support is a service mark of BEA Systems, Inc. All other company and product names may be the subject of intellectual property rights reserved by third parties.

All other trademarks are the property of their respective companies.

# **[Contents](#page-12-0)**

# [1.](#page-4-0) [Red Hat Enterprise Linux 4.0 AS, ES on AMD64 and EM64T with](#page-4-1)  8.1 SP6 [Configuration Requirements . . . . . . . . . . . . . . . . . . . . . . . . . . . . . . . . . . . . . . . . . . . . . . . . . . . . . . . 1-2](#page-5-0) [Download and Installation Instructions. . . . . . . . . . . . . . . . . . . . . . . . . . . . . . . . . . . . . . . . . . . . . . 1-2](#page-5-1) [1.](#page-8-0) [Red Hat Enterprise Linux 4.0-1 AS, ES on AMD64 and EM64T](#page-8-1)  with 8.1 SP5

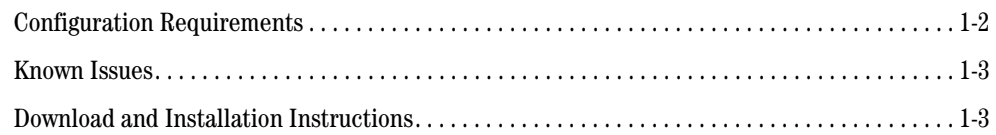

# [2.](#page-12-1) [Red Hat Enterprise Linux 4.0-1 AS, ES on AMD64 and EM64T](#page-12-0)  with WebLogic Server 8.1 SP4

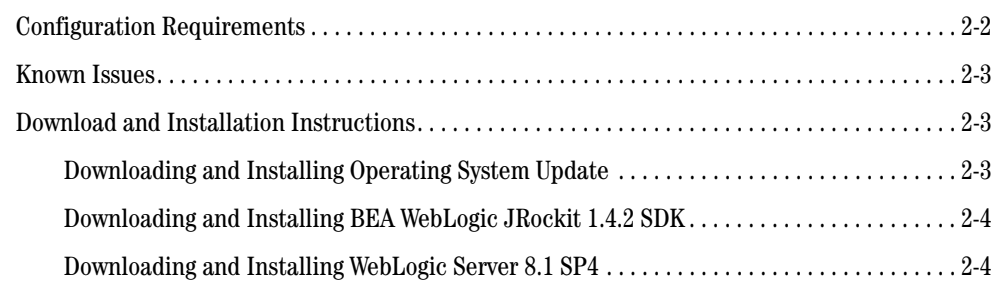

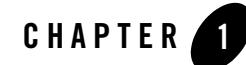

# <span id="page-4-1"></span><span id="page-4-0"></span>Red Hat Enterprise Linux 4.0 AS, ES on AMD64 and EM64T with 8.1 SP6

#### Product Components Supported on this Configuration

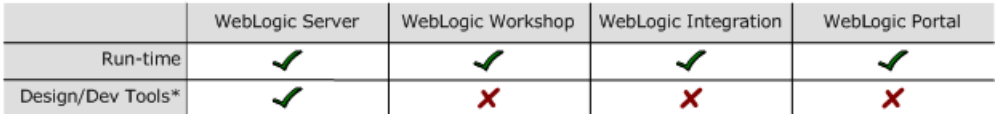

\* For design and development tools support, see the "Configuration Requirements" section below.

✔ Supported

X Not supported

This section provides the following information:

- [Related Information](#page-4-2)
- [Configuration Requirements](#page-5-0)
- [Download and Installation Instructions](#page-5-1)

### <span id="page-4-2"></span>Related Information

- For information about supported database configurations, Web servers, and browsers, plus support for interoperability tools and WebLogic Platform product support information, see *[WebLogic Platform 8.1 Supported Configurations](../81_over/overview.html   )*.
- For details about Red Hat Enterprise Linux 4.0, visit Red Hat's Web site: [http://www.redhat.com](http://www.redhat.com target=new).

#### <span id="page-5-0"></span>**Configuration Requirements**

| <b>Operating</b><br><b>System Version</b><br>and Patches             | Red Hat Enterprise Linux 4.0 AS, ES (Nahant Update 1) and any dot release higher than dot<br>zero (or later updates) in RHEL 4 are supported (64-bit kernel). For example, RHEL 4.3 is<br>supported. |                                                                                                    |
|----------------------------------------------------------------------|----------------------------------------------------------------------------------------------------|----------------------------------------------------------------------------------------------------|
| Chip<br>Architecture and<br><b>Minimum</b><br><b>Processor Speed</b> | AMD64 (1.201 GHz)<br>$\bullet$<br>Intel $64$ -bit Xeon $(1.201 \text{ GHz})$<br>$\bullet$                                                                                                    |                                                                                                    |
| <b>SDK</b>                                                           | BEA JRockit 1.4.2 10 R26.3.0-32 CR283061 and all later 1.4.2 releases of JRockit                                                                                                    |                                                                                                    |
| <b>Design and</b><br><b>Development</b><br><b>Tools</b>              | Supports WebLogic Server design and development tools.                                                                                                    |                                                                                                    |
| <b>RAM</b>                                                           | 512 MB required; 1 GB recommended                                                                                                    |                                                                                                    |
| Performance<br>Pack                                                  | Included                                                                                                    | lib/linux/i686/libmuxer.so                                                                           |
| Node Manager                                                         | Included                                                                                                    | Native                                                                                               |
| <b>BEA jDrivers for</b><br>Oracle                                    | <b>For this Oracle client</b><br>version:                                                                                                    | The following shared libraries are provided:                                                         |
|                                                                      | Oracle 9.2.0.5<br>$\bullet$<br>Oracle 9.2.0.5<br>with XA                                                                                                    | lib/linux/i686/oci920_8/libweblogicoci39.so<br>٠<br>lib/linux/i686/oci920_8/libweblogicoxa39.so<br>٠ |

**Table 1-1 Requirements for 8.1 SP6 on Red Hat Enterprise Linux 4.0 AS, ES on AMD64 and EM64T**

## <span id="page-5-1"></span>**Download and Installation Instructions**

To install WebLogic Platform 8.1 SP6 or WebLogic Server 8.1 SP6 on a Red Hat Enterprise Linux 4.0 configuration, complete the following procedure:

1. Go to the BEA downloads site:

```
http://commerce.bea.com/index.jsp
```
- 2. Click on "BEA WebLogic" link to go to "BEA WebLogic Product Family" page. Then click on "BEA WebLogic Platform 8.1SP6".
- 3. Go to "WebLogic Platform 8.1 with SP6" under "WebLogic Platform Package Installer" section.
- 4. From the list of installers for WebLogic Platform 8.1 SP6 or WebLogic Server 8.1 SP6, select "Red Hat Enterprise Linux (4.0, 64-bit Xeon, AMD64)."
- 5. Download the appropriate package installer:
	- For WebLogic Platform: platform816\_linux32.bin
	- For WebLogic Server: server816\_linux32.bin
- 6. Install WebLogic Platform or WebLogic Server using the instructions in ["Starting](http://e-docs.bea.com/platform/docs81/install/guimode.html#1066486)  [Graphical-Mode Installation for .bin Installation Files."](http://e-docs.bea.com/platform/docs81/install/guimode.html#1066486)

For more information on installing WebLogic Platform or WebLogic Server, see *Installing WebLogic Platform*:

[http://e-docs.bea.com/platform/docs81/install/index.html](../../../docs81/install/index.html ).

7. In the script used to start WebLogic Server,

\$BEA\_HOME/weblogic81/server/bin/startWLS.sh, append the following code to the Linux case statement:

```
LINUX|Linux)
arch='uname -m'
if [ "${arch}" = "x86_64" ]; then
arch=i686
fi
```
Red Hat Enterprise Linux 4.0 AS, ES on AMD64 and EM64T with 8.1 SP6

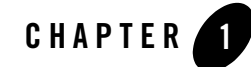

# <span id="page-8-1"></span><span id="page-8-0"></span>Red Hat Enterprise Linux 4.0-1 AS, ES on AMD64 and EM64T with 8.1 SP5

#### Product Components Supported on this Configuration

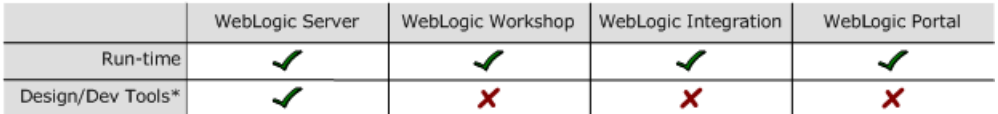

\* For design and development tools support, see the "Configuration Requirements" section below.

✔ Supported

X Not supported

This section provides the following information:

- [Configuration Requirements](#page-9-0)
- [Known Issues](#page-10-0)
- [Download and Installation Instructions](#page-10-1)

### Related Information

- For information about supported database configurations, Web servers, and browsers, plus support for interoperability tools and WebLogic Platform product support information, see *[WebLogic Platform 8.1 Supported Configurations](../81_over/overview.html   )*.
- For details about Red Hat Enterprise Linux 4.0-1, visit Red Hat's Web site: [http://www.redhat.com](http://www.redhat.com target=new).

# <span id="page-9-0"></span>**Configuration Requirements**

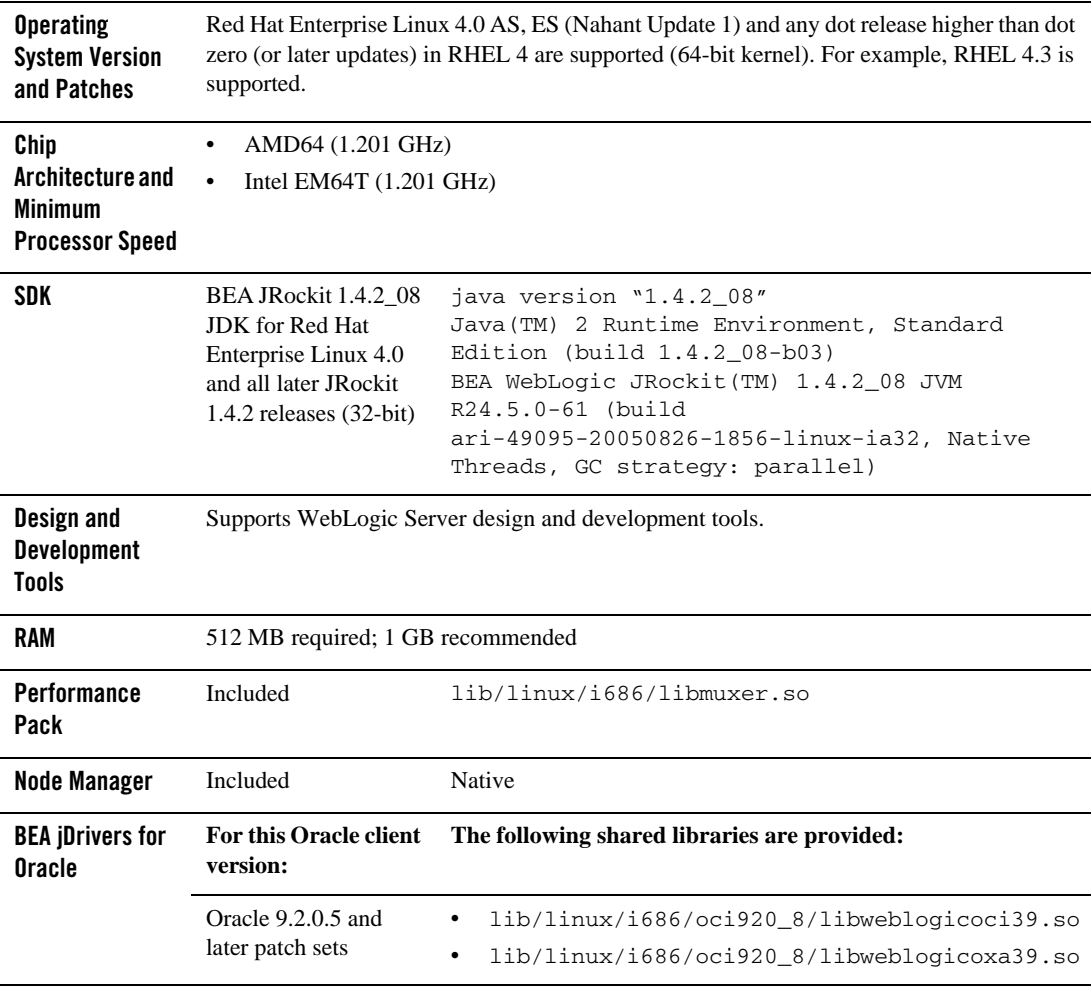

#### **Table 1-1 Requirements for 8.1 SP5 on Red Hat Enterprise Linux 4.0-1 AS, ES on AMD64 and EM64T**

#### <span id="page-10-0"></span>**Known Issues**

The Smart Update facility and upgrade installer (pj\_server815\_upgrade\_generic.jar) are not supported for upgrading WebLogic Server from a pre-8.1 SP5 release to 8.1 SP5 on this configuration.

For more information about known issues with this release, see *BEA WebLogic Platform Release Notes* for 8.1 SP5:

[http://e-docs.bea.com/platform/docs81/relnotes/relnotes.html](../../../docs81/relnotes/relnotes.html )

#### <span id="page-10-1"></span>**Download and Installation Instructions**

To install WebLogic Platform 8.1 SP5 or WebLogic Server 8.1 SP5 on a Red Hat Enterprise Linux 4.0 configuration, complete the following procedure:

1. Go to the BEA downloads site:

[http://commerce.bea.com/index.jsp](http://commerce.bea.com/index.jsp target=new )

- 2. Find the listing for WebLogic Platform 8.1 SP5 or WebLogic Server 8.1 SP5.
- 3. Select "Red Hat Enterprise Linux (EM64T, AMD64)."
- 4. Download the appropriate package installer:
	- For WebLogic Platform: platform815\_linux32.bin
	- For WebLogic Server: server815\_linux32.bin
- 5. Install WebLogic Platform or WebLogic Server using the instructions i[n "Starting](http://e-docs.bea.com/platform/docs81/install/guimode.html#1066486)  [Graphical-Mode Installation for .bin Installation Files."](http://e-docs.bea.com/platform/docs81/install/guimode.html#1066486)

For more information on installing WebLogic Platform or WebLogic Server, see *Installing WebLogic Platform*:

[http://e-docs.bea.com/platform/docs81/install/index.html](../../../docs81/install/index.html ).

6. In the script used to start WebLogic Server,

\$BEA\_HOME/weblogic81/server/bin/startWLS.sh, append the following code to the Linux case statement:

```
LINUX|Linux)
arch='uname -m'
if [ "${arch}" = "x86_64" ]; then
arch=i686
fi
```
Red Hat Enterprise Linux 4.0-1 AS, ES on AMD64 and EM64T with 8.1 SP5

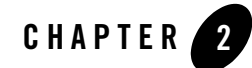

# <span id="page-12-1"></span><span id="page-12-0"></span>Red Hat Enterprise Linux 4.0-1 AS, ES on AMD64 and EM64T with WebLogic Server 8.1 SP4

#### Product Components Supported on this Configuration

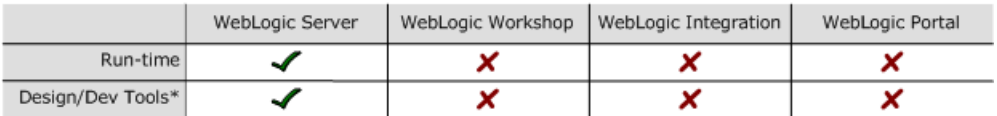

\* For design and development tools support, see the "Configuration Requirements" section below.

✔ Supported

X Not supported

This section provides the following information:

- [Configuration Requirements](#page-13-0)
- [Known Issues](#page-14-0)
- [Download and Installation Instructions](#page-14-1)

### Related Information

- For information about supported database configurations, Web servers, and browsers, plus support for interoperability tools and WebLogic Platform product support information, see *[WebLogic Platform 8.1 Supported Configurations](../81_over/overview.html   )*.
- For details about Red Hat Enterprise Linux 4.0-1, visit Red Hat's Web site: [http://www.redhat.com](http://www.redhat.com target=new).

# <span id="page-13-0"></span>**Configuration Requirements**

**Table 2-1 Requirements for WebLogic Server 8.1 SP4 on Red Hat Enterprise Linux 4.0-1 AS, ES on AMD64 and EM64T**

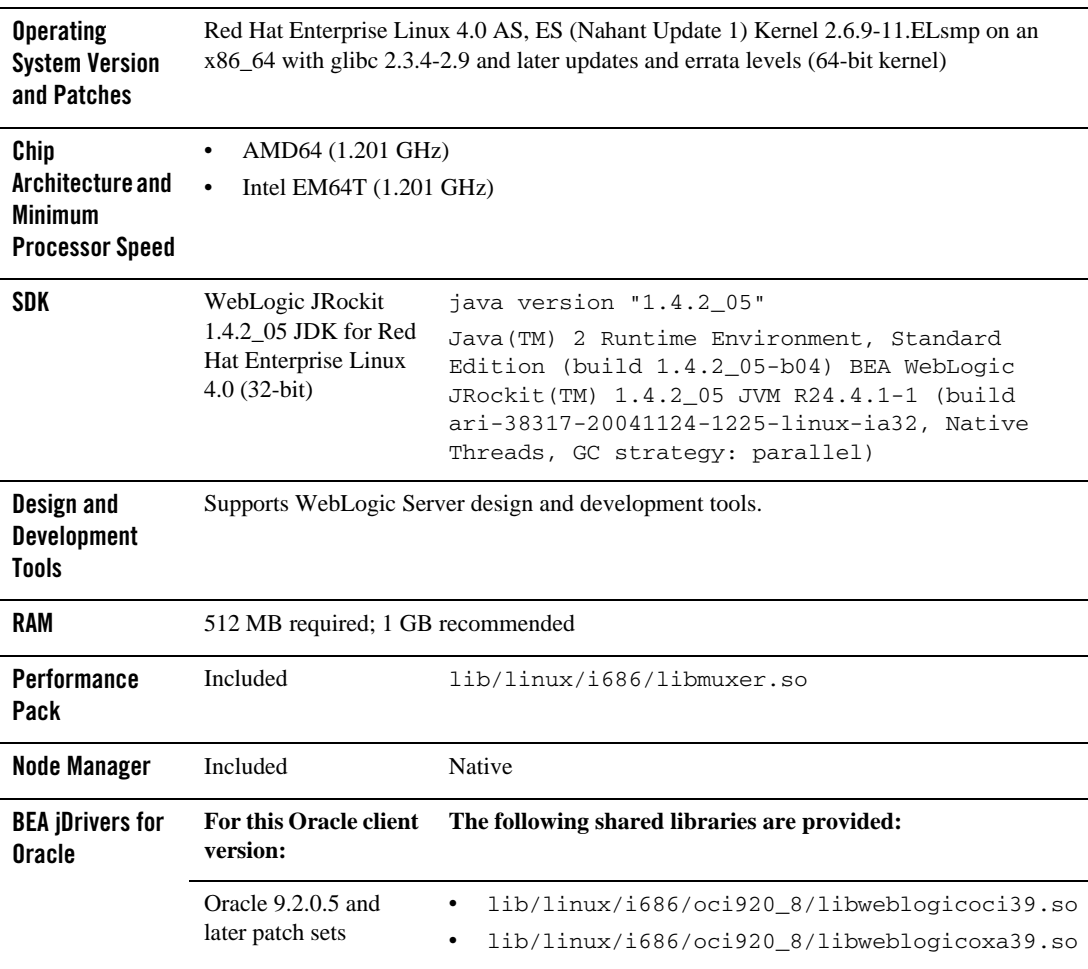

#### <span id="page-14-0"></span>**Known Issues**

wlkeytool generates an error message—When wlkeytool is run on a Red Hat Enterprise Linux 4.0-1 on AMD64 or EM64T configuration, the following error message is displayed:

error fetching interface information: Device not found

The error is due to a change in the syntax of the netstat command in Red Hat Enterprise Linux AS, ES 3.0 and higher. This problem does not affect the execution of wlkeytool, so it can be ignored.

For more information about known issues with this release, see *WebLogic Server and WebLogic Express Release Notes*:

[http://e-docs.bea.com/wls/docs81/notes/index.html](../../../../wls/docs81/notes/index.html)

## <span id="page-14-1"></span>**Download and Installation Instructions**

This section provides instructions for the following procedures:

- [Downloading and Installing Operating System Update](#page-14-2)
- [Downloading and Installing BEA WebLogic JRockit 1.4.2 SDK](#page-15-0)
- [Downloading and Installing WebLogic Server 8.1 SP4](#page-15-1)

# <span id="page-14-2"></span>Downloading and Installing Operating System Update

To download and install Update 1 for Red Hat Enterprise Linux AS, ES 4.0, complete the following procedure:

1. Go to the Red Hat download site:

[https://rhn.redhat.com](https://rhn.redhat.com target=new )

- 2. Log in with a valid username and password.
- 3. Perform the following steps:
	- a. Select channels.
	- b. In the following window, select Easy ISOs.
	- c. Click Red Hat Enterprise Linux AS or ES (v. 4 for 64-bit AMD64/Intel EM64T).

Red Hat Enterprise Linux 4.0-1 AS, ES on AMD64 and EM64T with WebLogic Server 8.1 SP4

- Select Red Hat Enterprise Linux AS or ES 4 Update 1 (AMD64/Intel EM64T).
- Download Install Disks 1-5.
- 4. Install the entire disk set (Install Disks 1-5) system.

# <span id="page-15-0"></span>Downloading and Installing BEA WebLogic JRockit 1.4.2 SDK

1. Download BEA WebLogic JRockit™ 1.4.2 32-bit JDK Red Hat Enterprise Linux 4.0 (Xeon -32 bit) from the following BEA Web site:

[http://commerce.bea.com/products/weblogicjrockit/jrockit\\_prod\\_fam.jsp](http://commerce.bea.com/products/weblogicjrockit/jrockit_prod_fam.jsp)

- **Note:** This version of JRockit—BEA WebLogic JRockit™ 1.4.2\_05 JVM R24.4.1-1 (build ari-38317-20041124-1225-linux-ia32, Native Threads, GC strategy: parallel) requires Red Hat Enterprise Linux 4.0 Update 1 or later.
- 2. Install the downloaded kit by completing the instructions in *Installing WebLogic JRockit*: [http://e-docs.bea.com/wljrockit/docs142/install/index.html](http://e-docs.bea.com/wljrockit/docs142/install/index.html )
- 3. Update the JAVA\_HOME environment variable to reflect the SDK installation directory. For example:

JAVA\_HOME=/usr/jrockit-j2sdk1.4.2\_05;export JAVA\_HOME

4. Update the PATH environment variable to include \$JAVA\_HOME/bin. For example:

PATH=\$JAVA\_HOME/bin:\$PATH;export PATH

5. To verify that the required SDK is installed on your system, run the following command:

java —*version*

Make sure the output contains the following string:

```
java version "1.4.2_05" 
Java(TM) 2 Runtime Environment, Standard Edition (build 1.4.2_05-b04) 
BEA WebLogic JRockit(TM) 1.4.2_05 JVM R24.4.1-1 (build 
ari-38317-20041124-1225-linux-ia32, Native Threads, GC strategy: 
parallel)
```
## <span id="page-15-1"></span>Downloading and Installing WebLogic Server 8.1 SP4

To download and install WebLogic Server 8.1 SP4 on Red Hat Enterprise Linux 4.0 AS, ES with Update 1, complete the following procedure:

1. Go to the BEA downloads site:

[http://commerce.bea.com/index.jsp](http://commerce.bea.com/index.jsp target=new )

- 2. Find your WebLogic Server release and Service Pack on the downloads page.
- 3. Select "Red Hat Enterprise Linux (x86, EM64T, AMD64)."
- 4. Download the WebLogic Server package installer: pj\_server814\_generic.jar.
- 5. Install WebLogic Server using the instructions in "Starting Graphical-Mode Installation for .jar Installation Files" in *Installing BEA WebLogic Platform* at:

[http://e-docs.bea.com/platform/docs81/install/index.html](http://e-docs.bea.com/platform/docs81/install/index.html )

6. Set the BEA\_HOME variable to the directory in which WebLogic Server is installed and export BEA\_HOME:

```
export BEA_HOME=your_installation_directory
```
7. In the script used to start WebLogic Server, \$BEA\_HOME/weblogic81/server/bin/startWLS.sh, append the following code to the Linux case statement.

```
LINUX|Linux)
arch='uname -m'
if [ "${arch}" = "x86_64" ]; then
arch=i686
fi
```
Red Hat Enterprise Linux 4.0-1 AS, ES on AMD64 and EM64T with WebLogic Server 8.1 SP4